## CLOSID . A CTOSED-LOOP SYSTEM IDENTIFICATION TOOLBOX FOR MATLAB

## Paul M.J. Van den Hof, Raymond A. de Callafon<sup>1</sup> and Edwin T. van Donkelaar <sup>2</sup>

Mechanical Engineering Systems and Control Group, Defft Uniuersity of Technology, Mekelweg 2, 2628 CD Defft, The Netherlands E-mail: p.m.j.vandenhof@wbmt.tudelft.nl

Abstract. A closed-loop system identification toolbox for MATLAB is presented, including a user-friendly graphical user interface, that communicates with MathWork's System Identification Toolbox (SITB), version 4,0. With the CLOSID toolbox it is possible to identify Iinear (parametric) models on the basis of experimental data obtained from a plant that is operating under the presence of a controller. The toolbox is designed as an add-on to ihe SITB, and has been given a simiiar setup. It comprises several closed-loop identification methods (both classical and more recent ones), and inciudes tools for evaluation of closed-loop model properties.

Keywords. Matlab toolbox; system identification; closed-Ioop identification; software tools,

## 1. INTRODUCTION

Nowadays there are well-supported and user friendly tools availabie for the identification of (linear) systems on the basis of experimental data. See in particular the Mathwork's System Identification Toolbox SITB, version 4.0, which is equipped with a graphical user interface. This enables the user to identify and validate models in different types of model siructures by mouseclicking, rather than by entering (complex) commands. Additionally there is users' support in terms of graphical tools for model evaluation as well as support for e.g. bookkeeping of identified models.

In the tools that are currently available, there are only limited possibilities to identify models on the basis of data that is obtained under closed-loop experimental conditions, This particular experimental situation - which often occurs in practical situations - requires a special treatment, in the sense that besides input and output signais of a plant, measured external excitation signals can be involved, as well as some (possibly known) controller that is implemented on the system.

The current toolbox CLOSID offers the following extension to the identification toolbox SITB:

- e It provides a graphical user interface supported tool for identification of models from closed-loop observations;
- It enables the use of external excitation signals as well as a (possibly) known controller in the loop;
- o It communicates with the SITB, meaning that for the actual estimation part of the closed-loop identification methods, SiTB is automatically opened and applied, while in the CLOSID tool the data processing and the (closed-loop) model processing

<sup>&</sup>lt;sup>1</sup> The research of Raymond de Callafon is supported by the Dutch Institute of Systems and Control (DISC).

<sup>&</sup>lt;sup>2</sup> The research of Edwin van Donkelaar is supported by the Dutch Technology Foundation (STW) under contract DWT55.3618

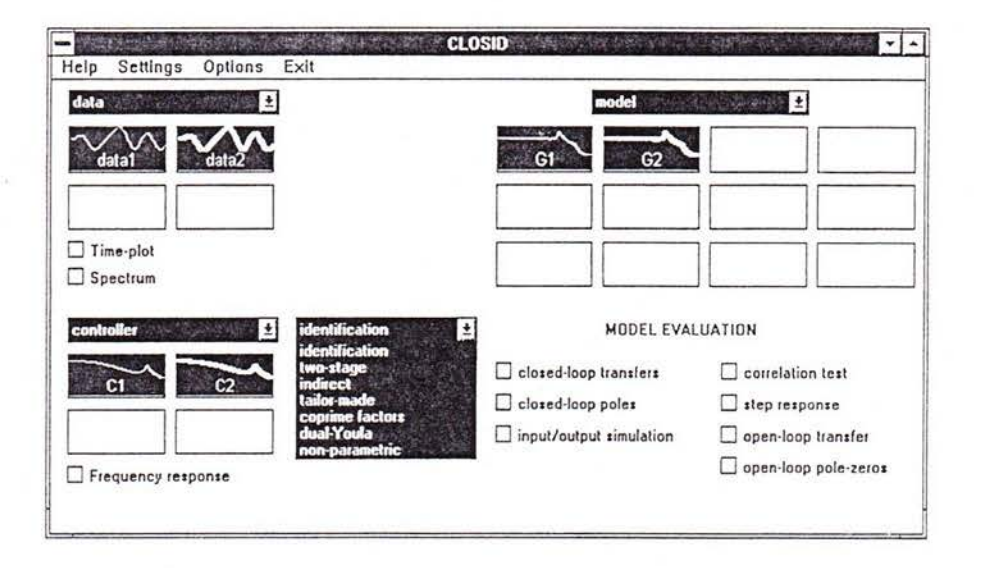

Fig. 1. CLOSID main window

is performed. Therefore full performance and flexibility of the estimation methods in SITB is retained.

 $\bullet$  It provides evaluation of models in terms of their closed-loop properties, as e.g. sensitivity functions, complemeniary sensiiivities, closed-loop poles, etc.

In the current version, the graphical user interface of CLOSID is able to deal with SISO (single-input, singleoutput) models only.

### 2. MAIN CLOSID-WINDOW

The graphical user interface of the CLOSID toolbox is opened by entering closid in the MATLAB command window. This opens the main window as shown in Figure 1. The main window shows the following basic parts:

- a data board on the left upper part, where imported data sets are represented by colored lineicons, that can be selected by a mouse action.
- a controller board on the left lower part, where imported controllers are represented by colored lineicons, with similar selection options.
- an identiflcation menu in the middle; this pop-up menu provides the user with a list of identification methods that can be applied.
- a model board on the right upper part, showing identified or imported models of the plant to be ideniified.
- a model evaluation area, containing check boxes for the application of several (closed-loop) evaluation procedures for the models on the modei board.

Besides the controller board, the composiiion of the CLOSID main window is very similar to the main window of the SiTB. This controller board is required, as some of the closed-loop ideniification methods need ihe a priori knowledge of the controller.

Additionally, this enables the user to evaluate the models in the presence of a (user-chosen) feedback controlier. Data sets, controilers and models can be imporied from the MATLAB workspace, through selecting the respective pop-up menus for data, controller and model.

The closed-loop configuration that is considered all through the ioolbox is depicted in Figure 2. It is also displayed in the data import window.

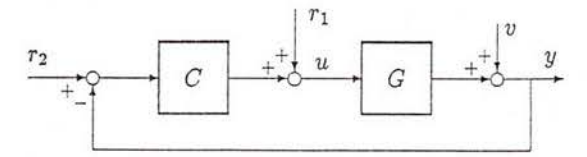

Fig, 2. Closed-ioop system configuration

A data set is composed of experimental data  $\{u, y\}$  over a given. time horizon, together with either one of the external excitation signals  $r_1$  and/or  $r_2$ . Data sets can be viewed on screen in terms of time sequences and power spectra, by clicking on the corresponding check boxes under the data board.

Models, as well as controllers, can be imported from and exported to the MATLAB workspace, in different formats:

 $\bullet$  [num; den]: polynomial coefficients of numerator and denominator, in descending powers of  $z$ , stacked in

a matrix with height 2.

- $\bullet$  [A B; C D]: state space matrices (A,B,C,D) placed in a system matrix.
- $\bullet$  theta: theta-format as used in the SITB.

The pariicular model import window is depicted in Figure 3,

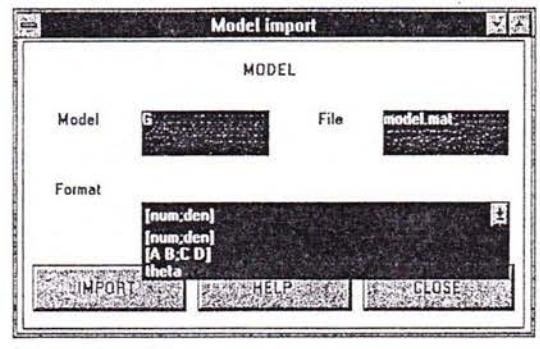

Fig, 3. Model import window

## 3. CLOSED.LOOP IDENTIFICATION

The CLOSID toolbox contains five identification methods for parametric model ideniification, and one nonparametric method, The methods are denoted by

- (1) two-stage method,
- (2) indirect identification,
- (3) identification with a tailor-made parametrization,
- (4) coprime factor identification,
- (5) identification in the dual-Youla/Kucera param- . etrization,
- $(6)$  non-parametric (spectral) estimation.

For details on the different methods, one is referred to the references, in particular to Van den Hof (1997).

The methods are all characterized by three steps, focussed on a specific closed-loop object that is going to be identified. The three sieps are clearly indicated in ihe several identificaiion windows and are characterized as follows.

o Construction of auxiliary i/o signals.

A first step of choosing/construciing appropriaie auxiliary input and output signals, that are going to be used to identify a particular transfer function object.

 $\bullet$  Identification.

A second step of actual ideniification of ihe considered object, by estimating parameters through a leasi-squares identification criterion,

o Calculate plant model. From the identified object a plant model is con-

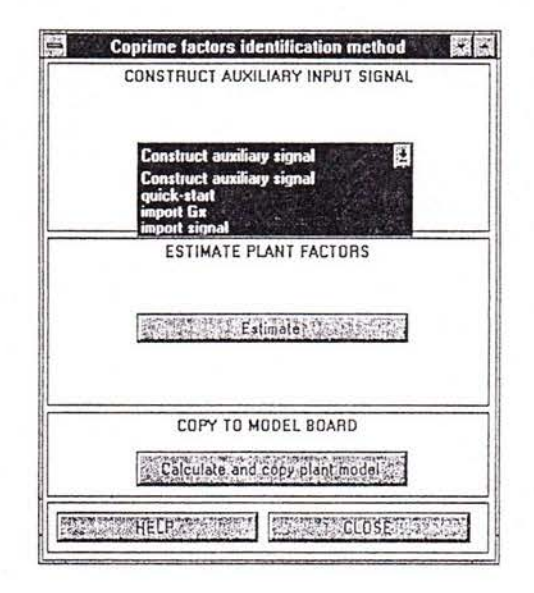

Fig. 4. Window for coprime factor identification

structed and this plani model is copied to the CLOSID model board.

By choosing one of the identification methods from the identification pop-up menu, a particular window is opened, displaying the three steps mentioned above.

The first step is trivial for some methods, but requires a separate identification for some others, as e.g. the identification of the sensitivity function for the two-stage method. In these latter cases, quick-start options provide a simple means to construct the appropriate signals.

Apart from the "tailor-made" approach, all identification methods will perform the second step by opening MATLAB's SITB auiomatically, copying the appropriate signals from the CLOSID tooibox to the data board of SITB, allowing the user to identify the required transfer function object in the "open-loop" toolbox. In ail of ihese situaiions, the second step is an identification problem that can be handled by the algorithms that are available in SITB.

When an appropriate model is identified and validated in SITB, it can be copied to the CLOSID window, by pushing the Calculate and copy plant model in the CLOSID identification window. This third step then transfers the plani model to the CLOSID model board, where closed-loop properties of the model can be evaluated,

As an illustraiion the coprime factor identificaiion window is shown in Figure 4

The nonparametric identification method identifies spectral models for the one input, two output transfer from r to  $col(y, u)$ , and constructs a plant model by taking the quotient of the two scalar nonparametric estimates.

| Identification<br>method | Data                      | Auxiliary<br>information | Signals for<br>estimation<br>(x,z)                                                       | Estimated<br>object<br>$x \rightarrow z$                        | Exported<br>model                                       |
|--------------------------|---------------------------|--------------------------|------------------------------------------------------------------------------------------|-----------------------------------------------------------------|---------------------------------------------------------|
| Two-step                 | $r_1, u, y$               | $\hat{S}$                | $x = \hat{S}r$<br>$z = y$                                                                | $G_{o}$                                                         | $\hat{G}$                                               |
| Indirect                 | $r_1, y$<br>С             |                          | $x=r$<br>$z = y$                                                                         | $R_o = \frac{G_o}{1 + CG_o}$ $\hat{G} = \frac{R}{1 - G\hat{R}}$ |                                                         |
| Tailor-made              | $r_1,y$<br>$\mathcal C$   |                          | $x = S(\theta)r$<br>$z = y$                                                              | $G_{o}$                                                         | $\hat{G}$                                               |
| Coprime factors          | r, u, y<br>$\cal C$       | $G_z = N_z D_z^{-1}$     | $x = \frac{r}{D_x + CN_x}$<br>$z=(y,u)$                                                  | $(N_o, D_o)$                                                    | $\hat{G}=\hat{N}\hat{D}^{-1}$                           |
| Dual Youla/K             | r, u, y<br>$\overline{C}$ | $C = N_{c} D_{c}^{-1}$   | $x = \frac{1}{D_z + CN_z}$<br>$G_z = N_z D_z^{-1}$ $z = \frac{y - G_z u}{D_c + G_z N_c}$ |                                                                 |                                                         |
|                          |                           |                          |                                                                                          | $R_{o}$                                                         | $\hat{G} = \frac{N_z + D_c \hat{R}}{D_z - N_c \hat{R}}$ |

Table 1, Synopsis of closed-loop identification methods

#### 4. PARAMETRIC METHODS

A brief overview is given of the characteristics of the different parametric methods, and the main issues are summarized in Table 1. In the descriptions it is specified which data and priors are required (measured signal and/or knowledge of the controller), and which auxiliary information needs to be specifled before the actual identification in step 2 can be performed. Throughout this section, signal r is used as an abbreviation for  $r_1 + Cr_2$ .

#### 4.1 Two-stage method

In the first stage the transfer funciion between reference signal  $r1$  and input signal  $u$  (sensitivity function) is estimated, possibly with a high-order model. With this esiimate a noise-free input signal is simulated, which is used in the second stage together with the measured output signal, to identify a plant modeI. First stage:

$$
\hat{\beta}_N = \arg\min \frac{1}{N} \sum_{t=1}^N [u(t) - S(q, \beta)r_1(t)]^2
$$

An accurate (high-order) model is obtained and denoted as  $S(q) = S(q, \hat{\beta}_N)$ , and an auxiliary input signal is constructed as  $x(t) := \hat{S}(q)r_1(t)$ . A quick-start option for this estimation is available.

Estimation (in SITB)

In the second stage parameters are identified according to (e.g.)

$$
\hat{\theta}_N = \arg\min_{\theta} \frac{1}{N} \sum_{t=1}^N [y(t) - G(q, \theta)x(t)]^2.
$$

š

This method will generally not be able to provide unstable models of an unstable plant.

#### 4.2 Indirect method

The closed-loop transfer function between  $r_1$  and  $y$  is estimated, and by using information on the impiemented controller C, an open-loop plant model is reconstructed from this estimate,

Estimation (in SITB) Parameters are estimated according to e.g.

$$
\hat{\theta}_N = \arg\min_{\theta} \frac{1}{N} \sum_{t=1}^N [y(t) - R(q, \theta) r_1(t)]^2,
$$

leading to the identified transfer function  $\hat{R} = R(q, \hat{\theta}_N)$ . Next a plant model is calculated according to

$$
\hat{G}(q) = \frac{\hat{R}}{1 - C\hat{R}}
$$

If the controller is stable, then  $\hat{G}$  is guaranteed to be stabilized by  $C$ . The model order of  $\hat{G}$  will generically be equal to the sum model of orders of  $\hat{R}$  and  $C$ .

#### 4.3 Identification with tailor-made parametrization

The closed-loop transfer function between  $r_1$  and y is estimated, using a dedicated parametrization in terms of the parameters of the open-loop plant model and the known controller C.

# Estimation (in CLOSID)

Parameters are estimated according to

$$
\hat{\theta}_N = \arg\min_{\theta} \frac{1}{N} \sum_{t=1}^N [y(t) - \frac{G(q,\theta)}{1 + C(q)G(q,\theta)} r_1(t)]^2,
$$

leading to the identified plant model  $\hat{G}(q) = G(q, \hat{\theta}_N)$ .

The parameter set that corresponds to stable closed-Ioop systems may be disconnected in the case that the model order of  $G(q, \theta)$  is smaller than the order of C. In this case inaccurate models can result.

#### 4.4 Coprime factor method

The closed-loop transfer functions between a filtered version of  $r$  (as input) and  $(y, u)$  are estimated, and an open-loop plant modei is obtained by iaking the quotient of the two estimates.

#### Estimation (in SITB) Parameters are estimated according to

$$
\hat{\theta}_N = \arg\min_{\theta} \frac{1}{N} \sum_{t=1}^N \text{ tr } \left[ \begin{bmatrix} y(t) \\ u(t) \end{bmatrix} - \begin{pmatrix} N(q, \theta) \\ D(q, \theta) \end{pmatrix} x(t) \right] \cdot \cdot \right]^T
$$

,  $:= N_x/D_x$  is an with  $x(t) = \frac{1}{D_x + CN_x} r(t)$  where  $G_x$  :<br>auxiliary model that is stabilized by C.

The identified plant model is obtained through

$$
\hat{G}(q) = \frac{\hat{N}(q)}{\hat{D}(q)}.
$$

By using a normalization procedure, and a common denominator parametrization in the identification, the model order of  $\hat{G}$  will be equal to the maximum model order of  $\hat{N}$  and  $\hat{D}$ .

A quick-siart option is available for the identification of an auxiliary plant model  $G_x$  that is used to construct the auxiliary signal  $x$ .

Identification of unsiable models is possible.

#### 4.5 Dual-Youla/Kucera method

A particular closed-loop transfer function is estimated, and by using knowledge of the controller an open-loop plant model is reconstructed. The plant model is guaranteed to be stabilized by the implemented controiler. This method is a generalization of the Indirect method.

The controller  $C$  is required to be known in a coprime factor representation  $C = N_c/D_c$ , as well as any auxiliary system  $G_x = N_x/D_x$  that is stabilized by C.

## Estimation (in SITB) Parameters are estimated according to

$$
\hat{\theta}_N = \arg\min_{\theta} \frac{1}{N} \sum_{t=1}^N [z(t) - R(q, \theta)x(t)]^2,
$$

with

$$
z(t) = \frac{1}{D_c + G_z N_c} [y(t) - G_z(q)u(t)] \quad \text{and}
$$
  

$$
x(t) = [D_z + CN_z]^{-1} r(t).
$$

A plant model is obtained through

$$
\hat{G}(q) = \frac{N_z + D_c \hat{R}}{D_z - N_c \hat{R}}
$$

The model order of  $\hat{G}$  will generically be equal to the sum of the model orders of  $G_z$ , C and  $\hat{R}$ .

A quick-siart opiion is available for the identification of an auxiliary model  $G_z$ , used in the construction of the auxiliary signals  $x$  and  $z$ .

#### 5. MODEL EVALUATION

Once a model is estimated and made available on the model board, several open-loop and closed-loop model properties can be evaluated. This is done using the seven Model evaluation options at the bottom of the main Closid window:

- (i) closed-loop transfer functions. The frequency responses of the four transfer functions from  $col(r_2, r_1)$ to  $col(y, u)$ , are shown in a separate window, using the current models from the model board and the current controlier C from the controller board. In the window the amplitude of the frequency responses are shown, see Figure 5.
- (2) closed-loop poles. When clicking this option, the poles of the closed-ioop transfer functions are plotted in a separate window, also showing the stability region (unit circle). Thus the (in)stability of the closed-loop system can simply be checked.

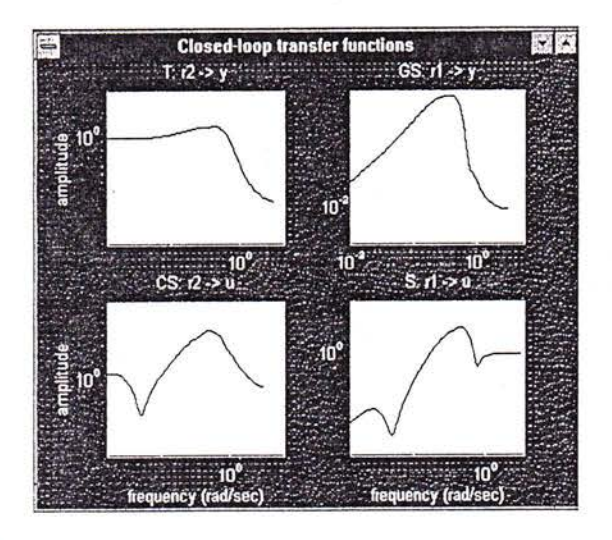

5. Closed-loop frequency responses Fig

- $(3)$  input/output simulation. Using the available reference signal(s) in the current data set, a plant input signal  $u$  and plant output signal  $y$  are simulated (noisefree), employing the current modei and controller. These simulated signals are plotted together with the actual (measured) input and output signals from the current data set.
- (4) correlation test. The sample cross-covariance function is shown between the external reference signal  $r$  in the current data set, and the output simulation error (top) and the input simulation error (bottom). This test indicates whether there is still reference signal information in the ouiput and/or input residual, see Figure 6.

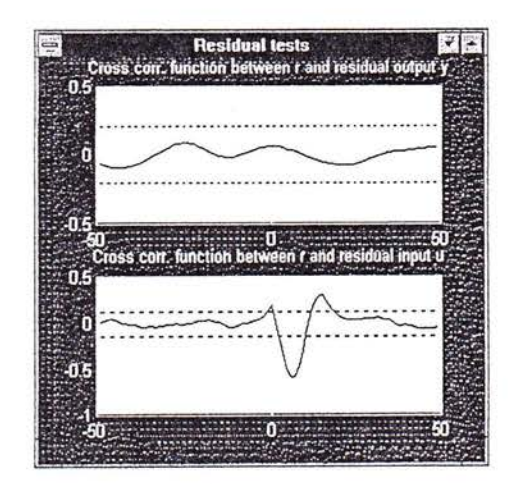

Fig. 6. Closed-loop correlaiion test

(5) step responses. Step responses are displayed of the four closed-loop transfer functions from  $col(r_2, r_1)$ to  $col(y, u)$ , for the current models on the model board and the current coniroller on the controller board.

- (6) open-loop transfer. The (open-loop) Bode diagram is displayed of the current plant models on the model board. This reflects the estimated transfer function between plant input  $u$  and output  $y$ .
- (7) pole-zero plot of the estimated transfer function between the plant input  $u$  and output  $y$ .

Selecting one or several of these evaluation tools will open a figure with a plot of the evaiuation result for ihe current models from the model board; where appropriate the current data and current controller will also be employed. A zoom option is available in each figure.

## 6. SUMMARY

A MATLAB toolbox has been presented for closed-loop system identification on the basis of time domain data. It has been designed as an add-on to Mathworks'System Identification Toolbox (SITB). A graphical user interface with a lay-out similar to ihe SiTB supports the user, and facilitates exchange of models between the SITB and the current ioolbox. In its current version the graphical user interface supports the ideniification of SISO models; the provided MATLAB m-files are implemented to handle also multivariable models.

### **ACKNOWLEDGEMENTS**

The authors acknowledge contributions of Peter Bongers, Ruud Schrama and Dourve de Vries to the research and the software implementations involved in this project.

#### REFERENCES

- Ljung, L. (1987). System ldentification: Theory for the User. Prentice-Hall, Englewood Cliffs, NJ.
- Ljung, L. (1995). System Identificaiton Toolbox User's Guide, Version 4.0, The Mathworks, Inc., Natick, Mass., 1995.
- Söderström, T. and P. Stoïca (1989). System Identification. Prentice-Hall, Hemel Hempstead, U.K.
- Van den Hof, P.M.J. and R.J.P. Schrama (1995). Identi fication and control - closed-loop issues. Automatica, 31, l75t-1770.
- Van den Hof, P.M.J. (1997). Closed-loop issues in system identification. Proc. 11th IFAC Symp. System Identification, Fukuoka, Japan.

## CLOSID. A CLOSED-LOOP SYSTEM IDENTIFICATION TOOLBOX FOR MATLAB

## Paul Van den Hof, Raymond de Callafon and Edwin van Donkelaar

Mechanical Engineering Systems and Control Group, Delft University of Technology, Mekelweg 2, 2628 CD Delft, The Netherlands. e-mail: p.m.j.vandenhof@wbmt.tudelft.nl FAX: +31-15-2784717

Short description: The Closed-loop Identification toolbox (CLOSID) has been programmed in MATLABTM as an add-on to the commercially available System Identification Toolbox (SITB). It is designed to be used by researchers and process engineers that have a basic knowiedge of identification, but are not necessarily specialists in the field.

It extends the functionality of SITB by the incorporation of closed-loop identification methods that allow the handling of external excitation signals and/or controller knowledge in the identification of linear models. It enables the evaluation of identified models in terms of several closed-loop properties for either given or user-chosen controllers.

The toolbox is equipped with a user-friendly graphical user interface (GUI), that allows an easy handling and evaluation of models, as well as an easy communication with the SITQ.

Keywords: System Identification, CIosed-loop Identification, SISO Models.

## HARDWARE REQUIREMENTS SOFTWARE REQUIREMENTS

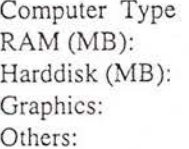

il

**Included ISSUEL limited** 

**INSTRUCT** t i<br>S

> $RAM (MB):$  > 16 MB 4.0 > 500 MB SW-Environment: MATLABTM Vers. 4.2,<br>SVGA, > 1 MB System Identification T

Pentium PC Operating System: Win 3.x, Win 95 or Win NT > 16 MB 4.0

System Identification Toolbox (SITB) Vers. 4.0

Others: